## COMPSCI 111/111G SS2020

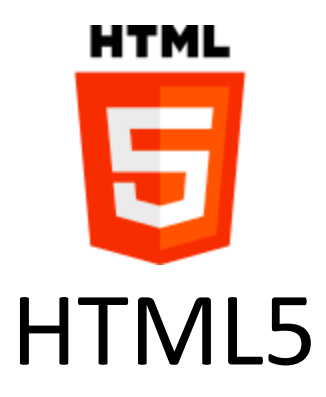

### **Markup Languages**

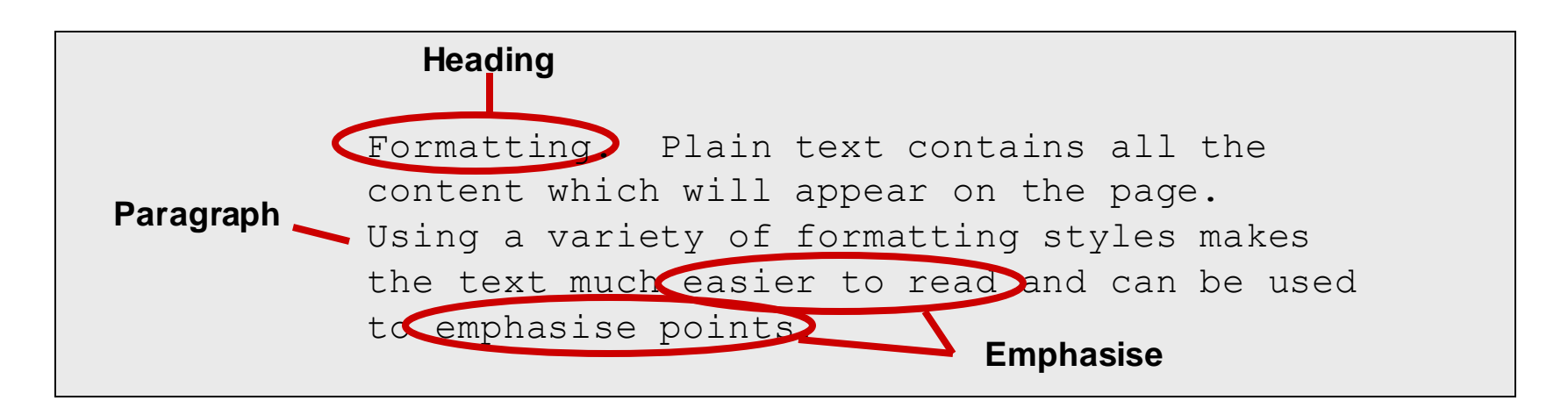

<H1>Formatting.</H1> Plain text contains all the sontent which will appear on the page. <P> Using a variety of formatting styles makes the text much <EM>easier to read</EM> and can be used to <EM>emphasise points.</EM> **Markup Tags (HTML)**

**Formatting** Plain text contains all the content which will appear on the page. Using a variety of formatting styles makes the text much *easier to read* and can be used to *emphasise points.* **Final Appearance**

## **Markup Languages**

### • **Markup**

– Indicates the formatting that should be used to display the page

### • **Markup Language**

- A markup language consists of special tags which are placed in the text
- Specifies how to format the text

### • **Hypertext Markup Language (HTML)**

- Used to format web pages
- Contains hypertext information (links)
- Written in ASCII / Unicode
- Embedded format codes (tags)

### **Browser Wars**

### • **HTML 1.0**

– Tim Berners Lee (1993)

#### • **Browsers added extra features**

- Internet Explorer had unique tags
- Netscape Navigator had unique tags

#### • **Major problem**

- What tags should a publisher use?
- How can this problem be resolved?

#### **http://en.wikipedia.org/wiki/Browser\_wars**

## **Development of HTML**

### • **HTML 2.0**

– Internet Engineering Task Force standard (1995)

### • **HTML 3.2 / HTML 4.0**

– W3 Consortium recommendation (1997)

### • **HTML 4.01**

– W3C recommendation (1999)

### • **XHTML 1.0**

– W3C recommendation (2000)

#### • **HTML5**

– Fifth revision of HTML standard. Standardized October 2014.

#### **http://en.wikipedia.org/wiki/Html**

## **Document Type Definition**

- **Defines which standard is being used for the page**
	- We use HTML5
- **Should appear at the top of the file**

### **<!DOCTYPE html>**

## **Encoding methods**

- **Different character sets used to encode the page**
	- ASCII
	- UTF-8
	- Unicode
- **Need to tell the browser which encoding is used**
	- Located in the *head* of the document.

#### **<meta charset="UTF-8">**

## **Use at the start of every file**

- **Copy and paste the code exactly as it appears**
	- Will be provided in tests and exams

```
<!DOCTYPE html>
<html>
<head>
<meta charset="UTF-8"> 
</head>
```
### **HTML Source Code**

### • **Code used by the browser to display the page**

– White space is ignored

#### • **Comments**

- Ignored by the browser
- Allow you to document your code
- <!-- Put your comment here -->

#### • **Layout**

- Use tidy layout where possible
- Make code easy to understand
- Make code easy to maintain/ modify
- Use whitespace and comments to help

### **Overview of tags**

#### • **Markup achieved with "tags"**

- Enclosed with angle brackets < … >
- Use lower case
- Most come in pairs <tag> … </tag>
- **Tag usually applies to text between start and end tag**

# **This word is in <span>italics</span>**

### **Attributes**

- **Some tags require additional information**
	- Properties or attributes of the tag
	- <tag property="value"> </tag>

### **Nested Tags**

#### • **Tags must be correctly nested**

– Cannot close an open tag until all the open tags that it affects are also closed

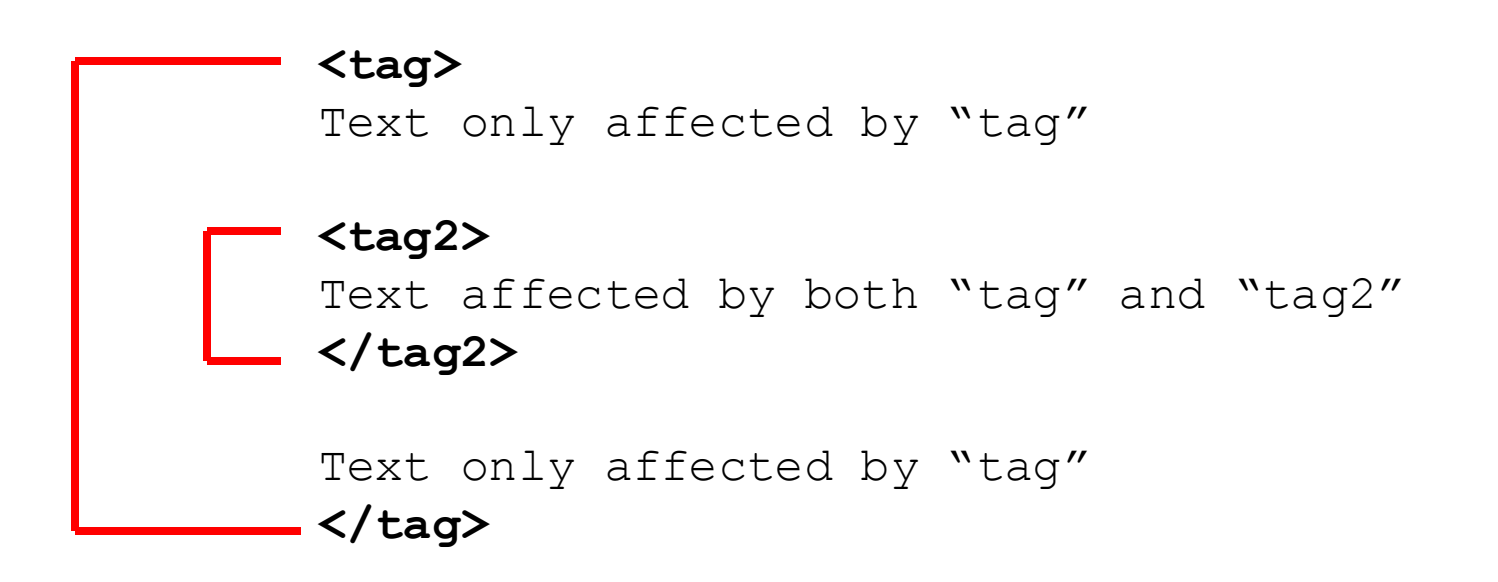

#### **<html>**

- Encloses the entire document
- Specifies that the document uses html

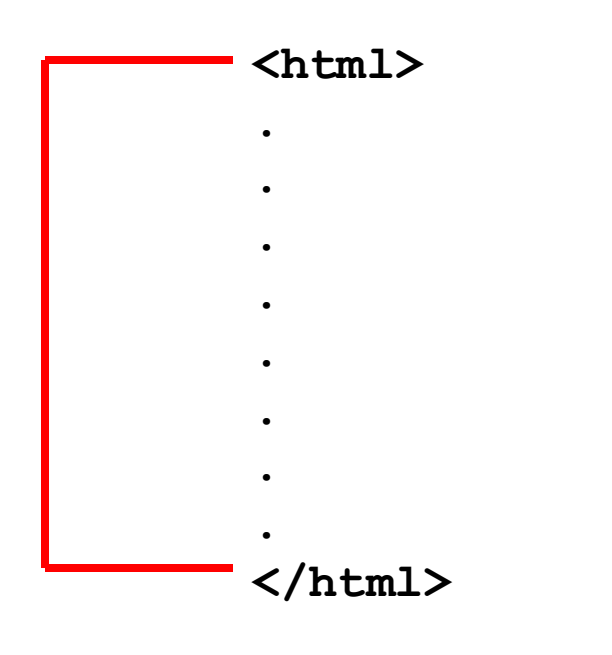

#### **<head>**

- Contains information for the browser
	- E.g. character encoding used
- Does not contain any content to be displayed on the page

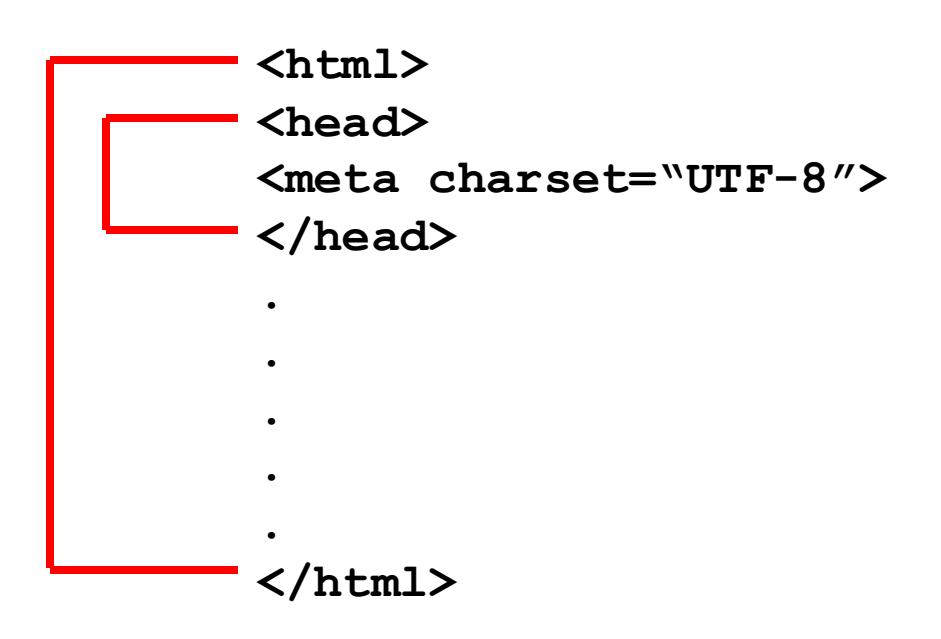

#### **<body>**

– Contains all the content that will appear on the page

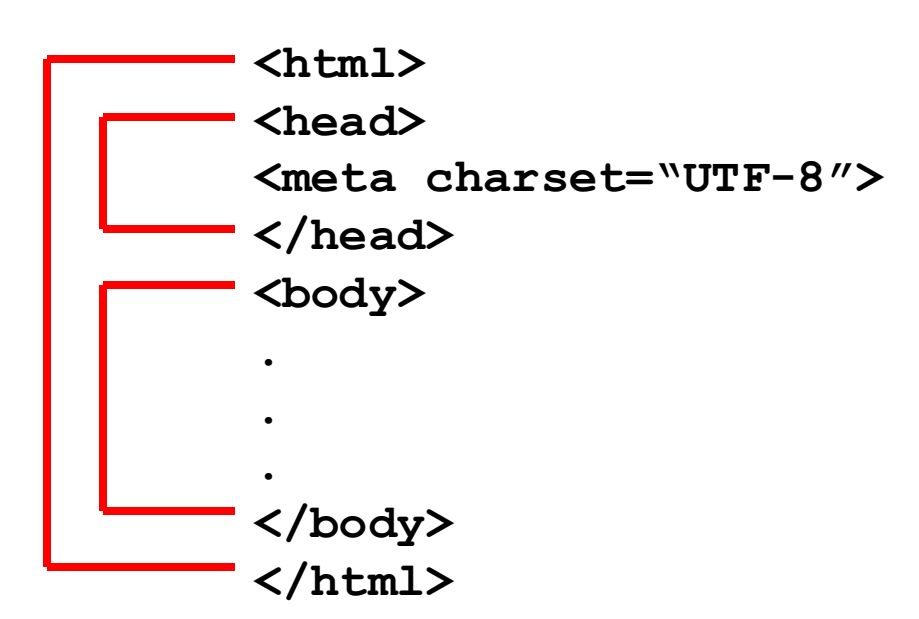

### **<title>**

- Part of the head
- Specifies the title to be used by the browser
- Name of the window
- Used in navigation (bookmarks, history, etc.)

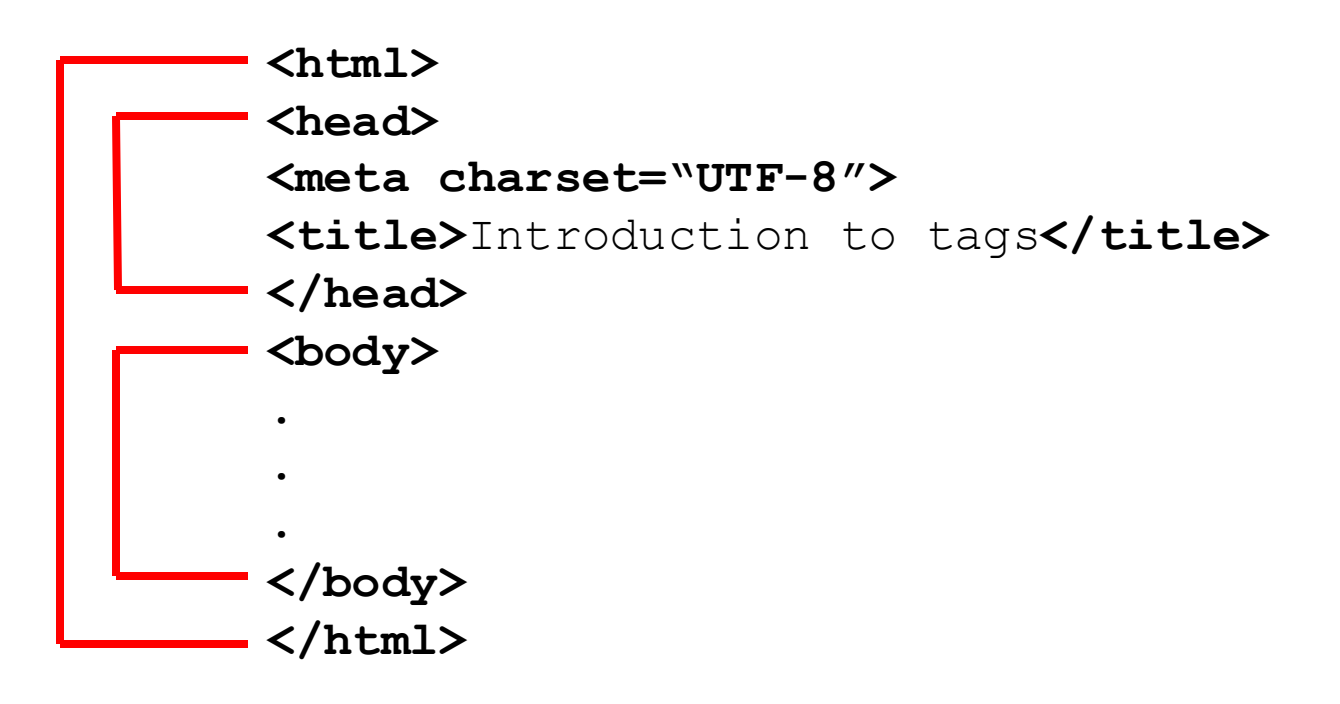

### **Block-level tags**

#### **Define the structure of a "block"**

- Headings
- Paragraphs
- Lists
- Tables
- Preformatted text

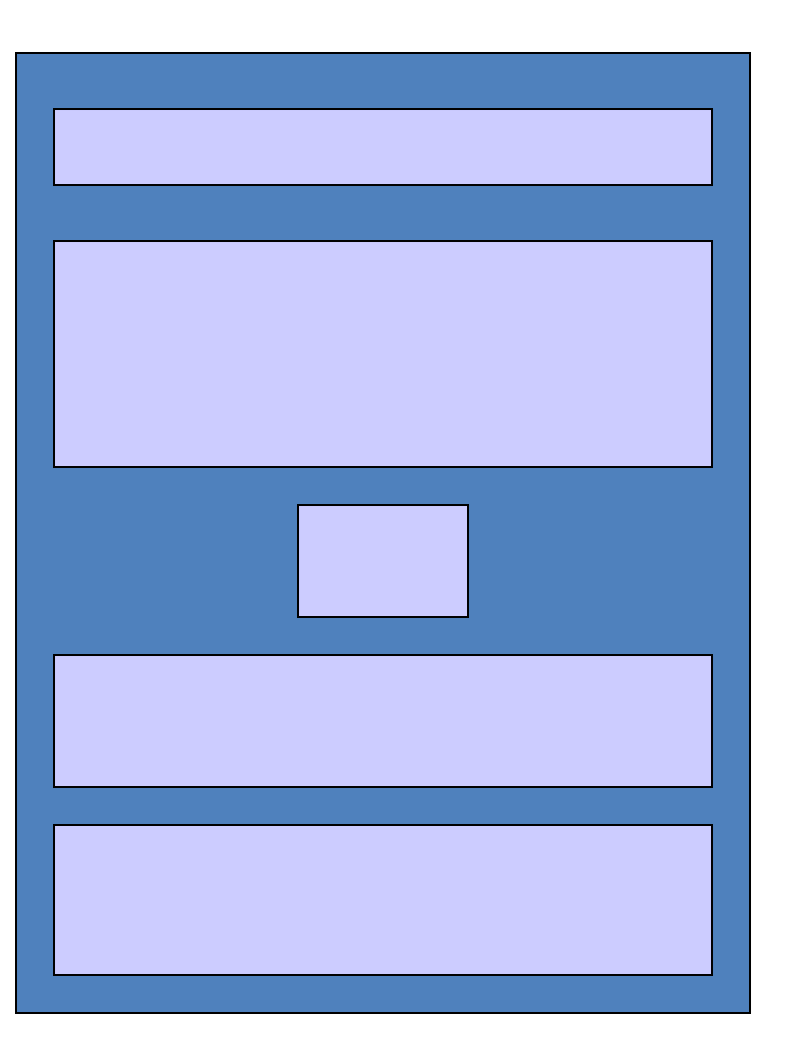

### **Paragraphs**

#### **<p>**

– Defines a paragraph of text

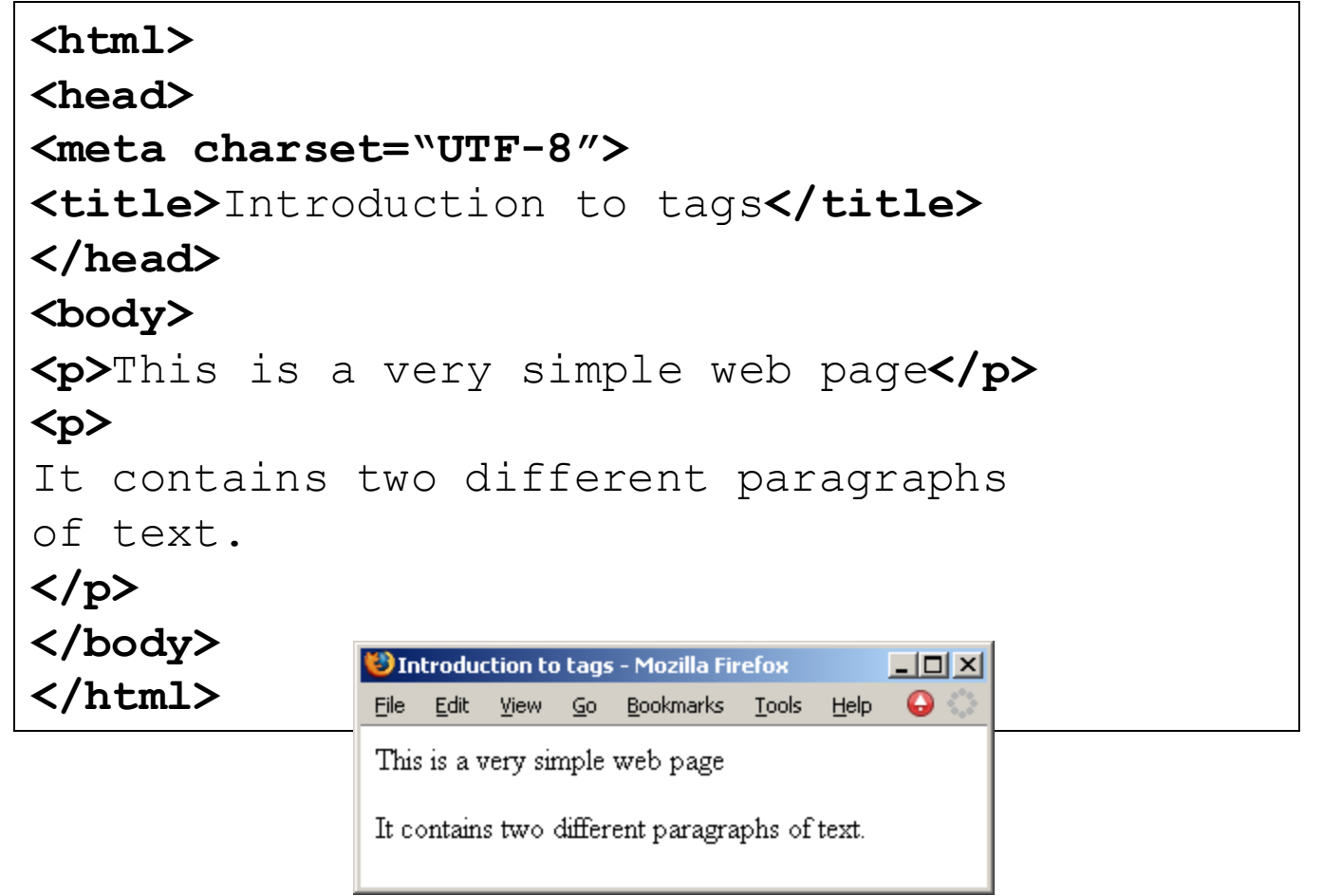

### **Exercises**

*Exercise 1: What does HTML stand for?*

*Exercise 2: What is a document type definition used for?*

*Exercise 3: What is "white space"?*

*Exercise 4: Is HTML case sensitive? What about XHTML?*

### **Exercises**

*Exercise 5: Create a complete HTML document with the title "Simple page". The only text that should appear on the page is "Hello World".*

## **Headings**

#### **Six levels of headings**

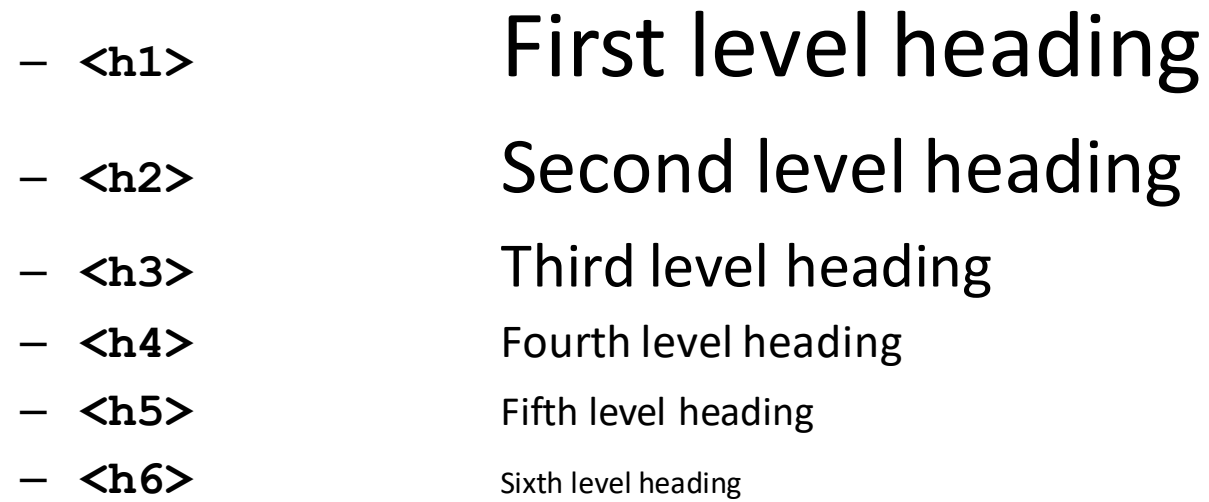

## **Headings**

Г

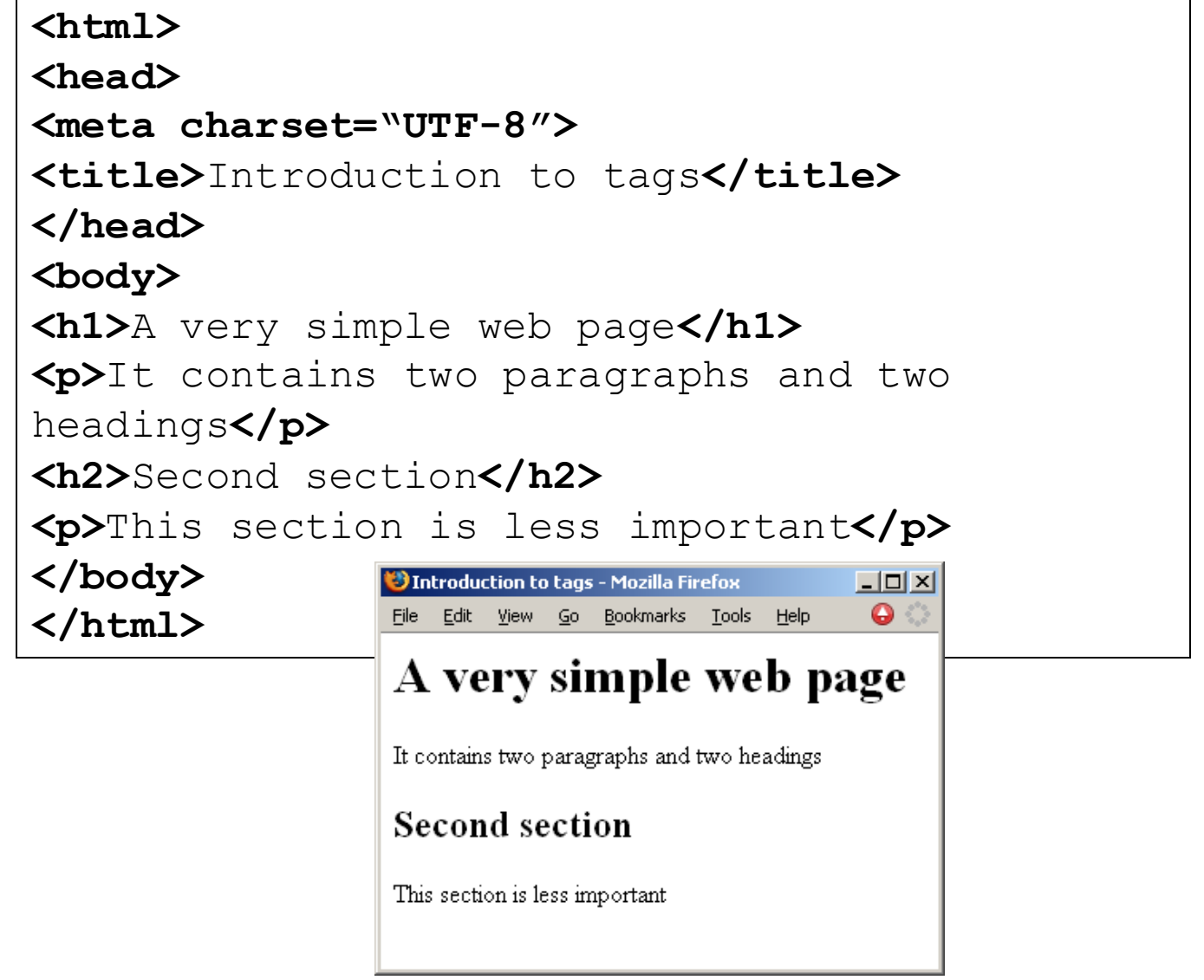

## **Example of Head, Heading and Title**

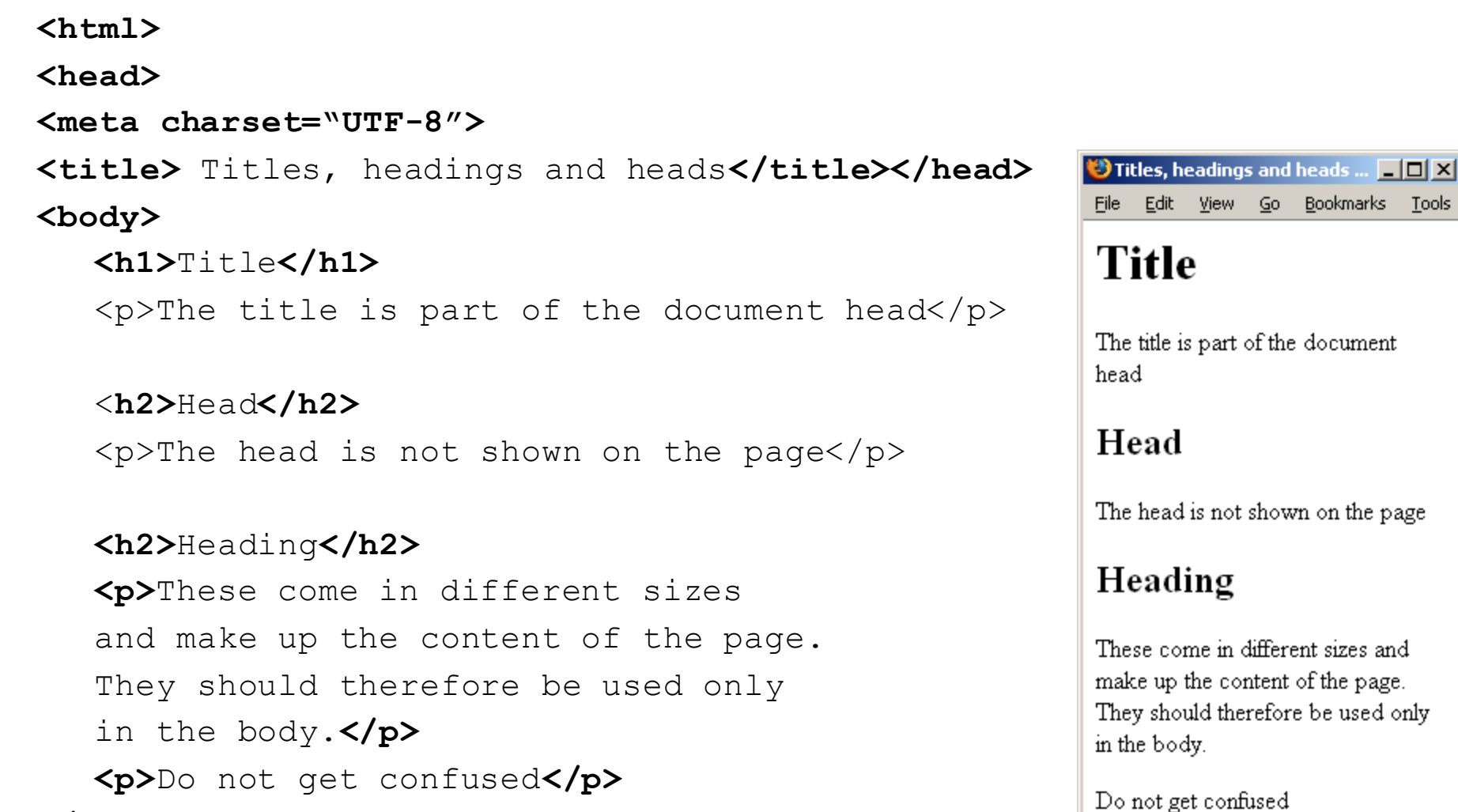

- **</body>**
- **</html>**

 $View$   $Go$ 

Bookmarks Tools

### **Ordered Lists**

### **Ordered Lists**

- Automatically numbered
- **<ol> … </ol>** Contains the entire list
- **<li> … </li>** Used for each list item

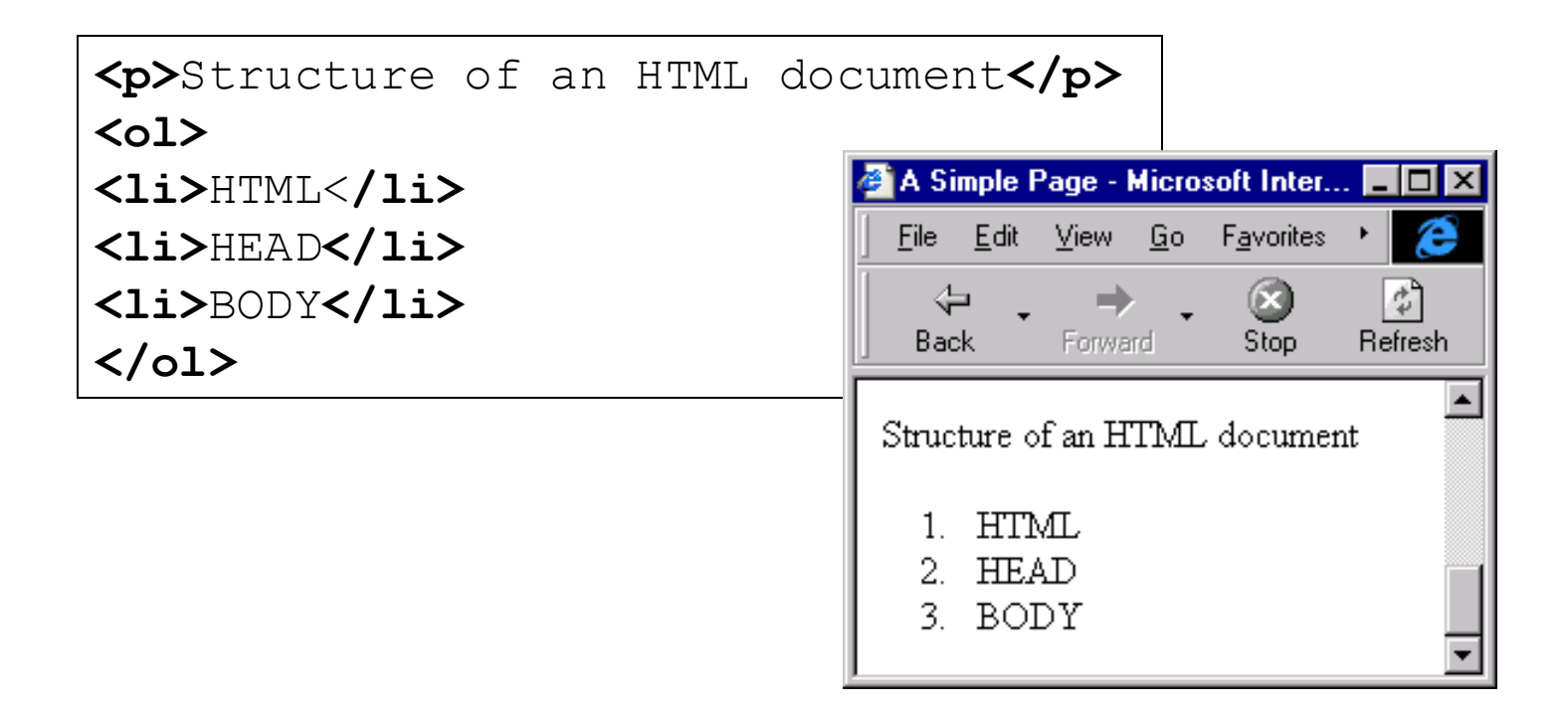

### **Unordered Lists**

#### **Unordered Lists**

- Bullet Points
- **<ul> … </ul>** Contains the entire list
- **<li> … </li>** Used for each list item

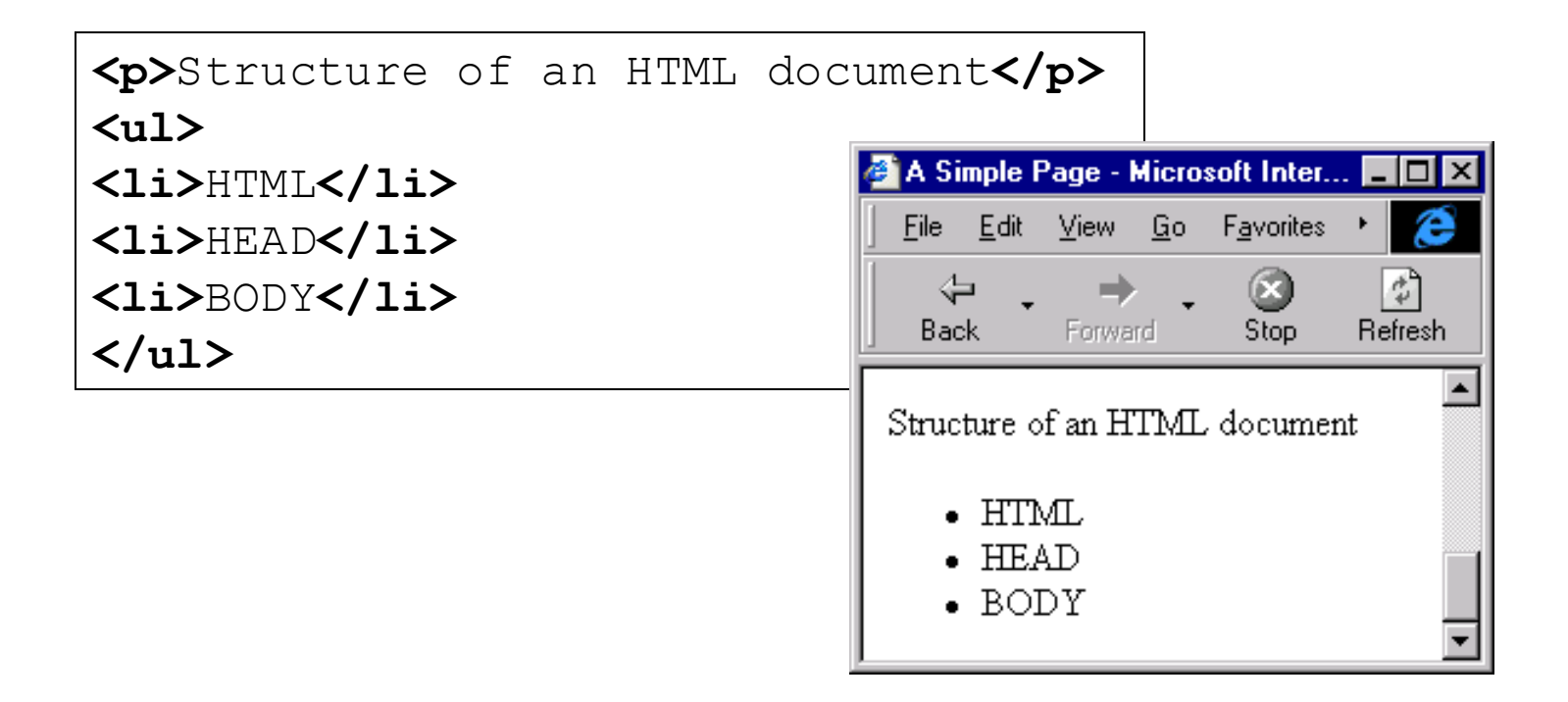

## **Definition Lists**

#### **Terms and explanations**

- **<dl> … </dl>** Contains the entire list
- **<dt> … </dt>** A definition term
- **<dd> … </dd>** A definition description

```
<p>Some definitions</p>
<dl>
<dt>HTML</dt>
<dd>Hypertext Markup Language</dd>
</dl>
```
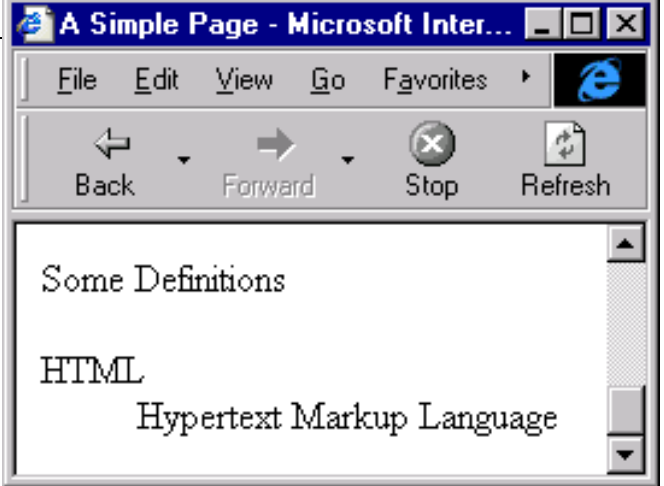

## **Inline tags**

### • **Appear within the blocks**

– Apply to words within paragraphs etc.

#### • **Common inline tags**

- Line Breaks
- Images
- Hypertext References

## **Empty tags**

### • **Tags that apply at a given point**

- Do not format content
- Only the opening tag is required.

### • **Line breaks**

 $\n  
\n  
\n -$ 

#### • **Images**

 $- *img*$ 

### **Line break**

#### • **Breaks a line**

- Same as hitting the Enter key
- Use **<br>**

**<p>Hello Class</p> <p>Hello<br>Class</p>**

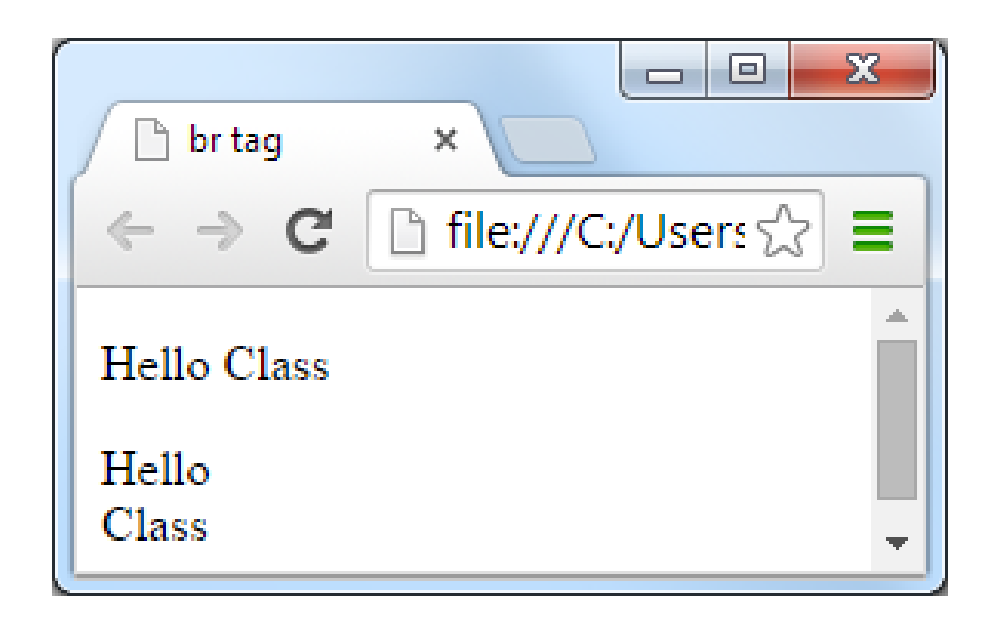

### **Images**

#### • **Pages may contain images**

- But images are not plain text
- Can't be inserted directly into HTML page

### • **Solution**

- Store the image on the internet (or locally on disk)
- Tag contains the address of the image
- Web browser loads image when required
- Only use images the browser understands
- GIF, JPG, PNG

### **Image tag**

#### **<img>**

– Insert an image at this location

#### **src**

- The source file of the image
- Attribute that specifies the file name

#### **alt**

- Attribute to specify alternate text
- Displayed if the image can't load
- Important for people with visual impairment

#### **<img src="filename" alt="description">**

### **<img> example**

**An image is inserted inline, so it is used inside a block-level element (a paragraph in this example).**

![](_page_31_Picture_2.jpeg)

### **Hypertext reference**

### **A link to another resource on the WWW**

- References to other documents
- Pages, images, files, sections

#### **<a>**

– **Anchor tag**

#### **href**

- Attribute used to specify the destination of the link
- URL

#### **<a href="… url …">text appearing</a>**

### **URLs**

### **Fully specified**

- Protocol
- Host name
- Path
- File

### **Relative**

- Omit the first parts
- Path and file
- File

http://www.cs.auckland.ac.nz/courses/compsci111/index.html /couses/compsci111/index.html lectures/index.html index.html

### **Exercise**

*Exercise 6: What HTML code is required to create a hypertext reference that linksto a page at the location* 

*"<http://www.cs.auckland.ac.nz/courses/compsci111/>". The underlinedlink on the page should be the text "111 home page".*

### **Validated Code**

#### • **Online system to check correctness of code**

- Provided by W3C
- http://validator.w3.org

![](_page_35_Picture_66.jpeg)

This validator checks the markup validity of Web documents in HTML, XHTML, SMIL, MathML, etc. If you wish to validate specific content such as RSS/Atom feeds or CSS stylesheets, MobileOK content, or to find broken links, there are other validators and tools available. As an alternative you can also try our non-DTD-based validator.

![](_page_35_Picture_6.jpeg)

Interested in "developing" your developer skills? In W3Cx's hands-on Professional Certificate Program, learn how to code the right way by creating Web sites and apps that use the latest Web standards. Find out more!

Donate and help us build better tools for a better web.

Home About... News Docs Help & FAQ Feedback Contribute

![](_page_35_Picture_10.jpeg)

This service runs the W3C Markup Validator, v1.3+hg. COPYRIGHT © 1994-2013 W3C® (MIT, ERCIM, KEIO, BEIHANG), ALL RIGHTS RESERVED. W3C LIABILITY, TRADEMARK, DOCUMENT USE AND SOFTWARE LICENSING RULES APPLY, YOUR INTERACTIONS WITH THIS SITE ARE IN ACCORDANCE WITH OUR PUBLIC AND MEMBER PRIVACY STATEMENTS.

I VALIDATOR

### **Example source code**

<!DOCTYPE html>

```
<html lang="en">
<head><meta charset="UTF-8">
<title>A sample page</title>
\langle/head\rangle<body>
<h1>Example</h1>
<p>This is a complete html5 web page. You can verify that all
the code is correct using the
<a href="http://validator.w3.org">W3C Validator</a>.</p>
\langle h2\rangleImages\langle h2\rangle<p>If your code is correct, then you can include an image to
show that the page is validated.\langle p \rangle<p>Date: 4 Feb 2020</p>
```
<p><imq src="valid-html5.pnq" alt="Validated xhtml logo"></p>

 $\langle$ body>

 $\langle$ /html>

### **Example page**

![](_page_37_Picture_29.jpeg)

#### **Example**

This is a complete html5 web page. You can verify that all the code is correct using the W3C Validator.

#### **Images**

If your code is correct, then you can include an image to show that the page is validated.

Date: 4 Feb 2020

Document checking completed. No errors or warnings to show.